## **How to View Available Panels**

The Search Panel List displays the panels that can be displayed on the Dashboard. There are Active Panels – contains Dashboard panels ready to display; and Canned Panels – contains Dashboard panels that needs to be activated before displaying on Dashboard.

To open Search Panel List, click **Dashboard Main Menu,** then **Panels menu** found under the **Maintenance**.

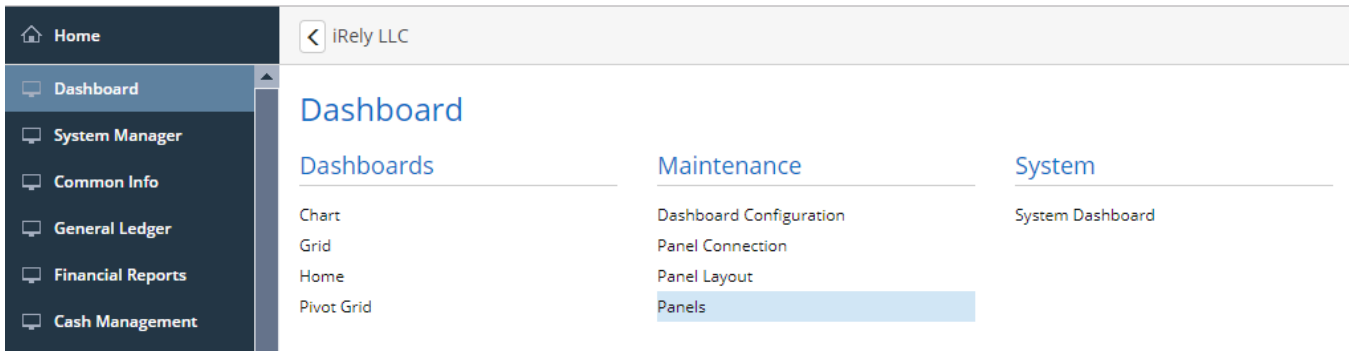

**College** 

a a shekara

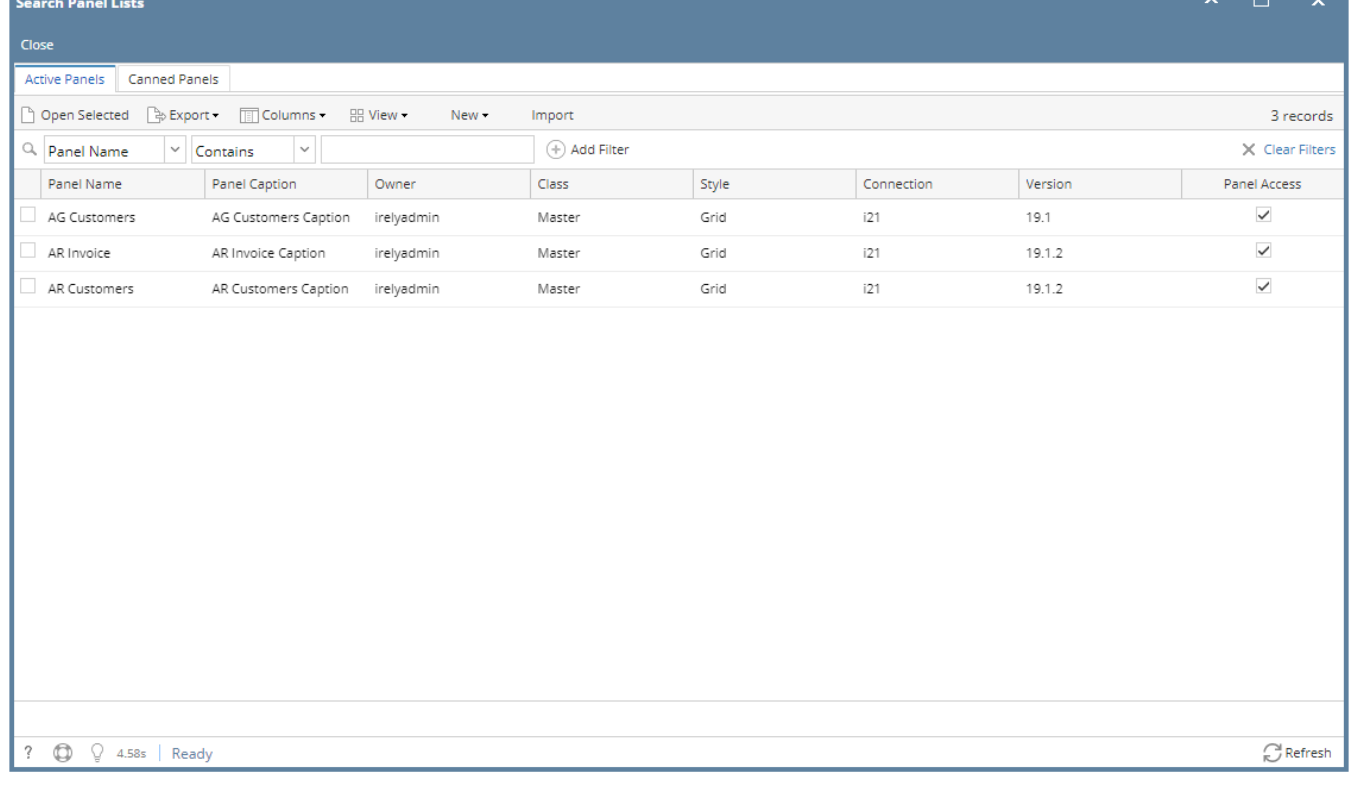